# Zgemma H9 Combo

# Návod k použití

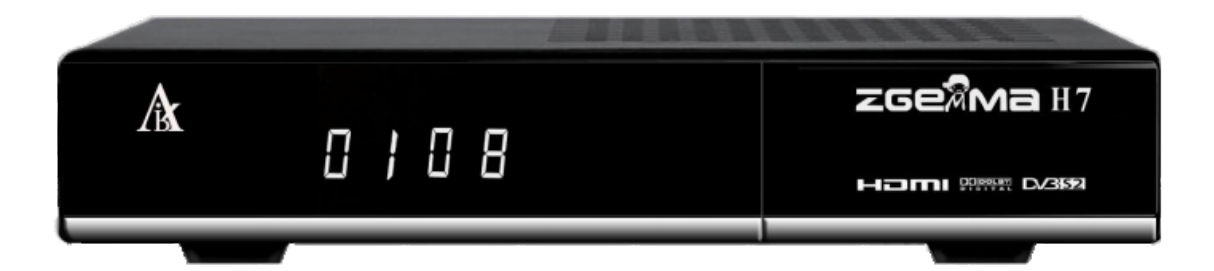

## **Bezpečnostní pokyny**

Hlavní napájení: Před uvedením do provozu, zkontrolujte provozní napětí jednotky. Zásadně používejte zdroj se kterým jste přijímač zakoupili. Při použití jiného zdroje můžete přijímač poškodit! Na zadní straně přijímače je uvedeno napájení 5V nebo 12V – toto musí souhlasit s hodnotou na adapteru! Adapter je vhodný pro zapojení do sítě 230 V 50 Hz. Nepokoušejte se nikdy adapter otevírat! Hrozí úraz elektrickým proudem.

Přetížení: Nepřetěžujte zásuvku, prodlužovací kabel nebo adaptér, ani nepoužívejte poškozený napájecí kabel nebo nedotýkejte se mokrou rukou, protože by mohlo dojít k úrazu elektrickým proudem.

Kapaliny: Přijímač nesmí být vystaven kapající a stříkající vodě, ani na přijímač pokládat objekty naplněné vodou. Větrání: Udržujte otvory na horní straně přijímače odhalené, aby byl dostatečný přísun vzduchu k jednotce. Nepokládejte přijímač na měkký nábytek nebo koberec. Nevystavujte přijímač přímému světlu nebo jej neumisťujte v blízkosti topení nebo ve vlhkém prostředí. Nepokládejte další elektronické zařízení na horní stranu přijímače. Čištění: Před čištěním odpojte přijímač ze zásuvky. Vyčistěte přijímač měkkým hadříkem nebo jemným roztokem mycího prostředku (žádná rozpouštědla).

Připojení: Připojujte k elektrické síti až po připojení antény, HDMI kabelu, AV výstupu, apod. USB zařízení nesmí překročit odběr 500mA!

Umístění: Používejte přijímač v interiérech, aby nedošlo k zahřátí, dešti nebo slunečnímu záření.

Rozbalení: Neodstraňujte kryt, aby se snížilo riziko úrazu elektrickým proudem. Kontaktujte kvalifikovaný a licencovaný servisní personál na opravu přijímače nebo kontaktujte svého prodejce.

## **Obsah balení**

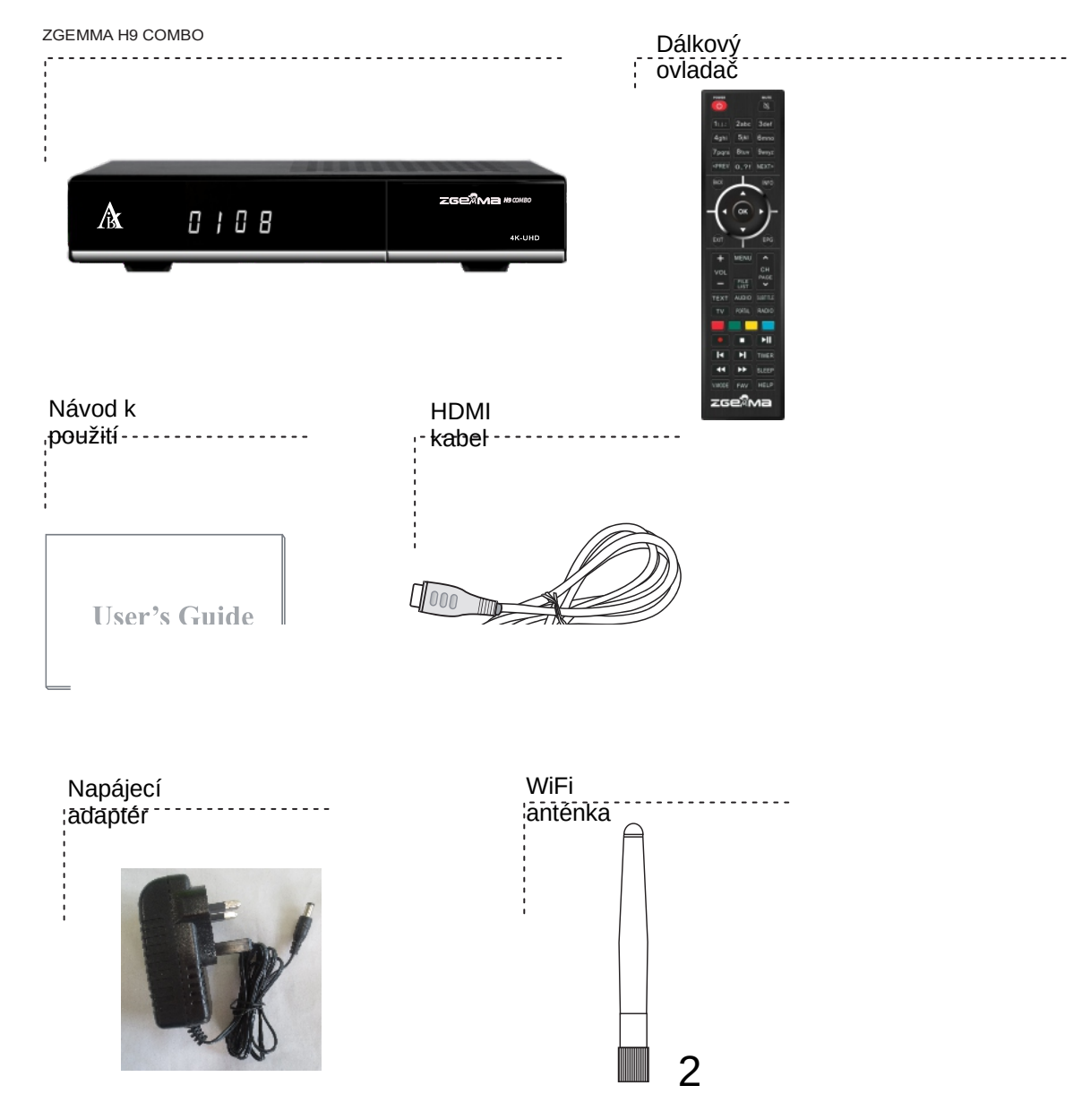

## **Popis produktu**

Přední strana

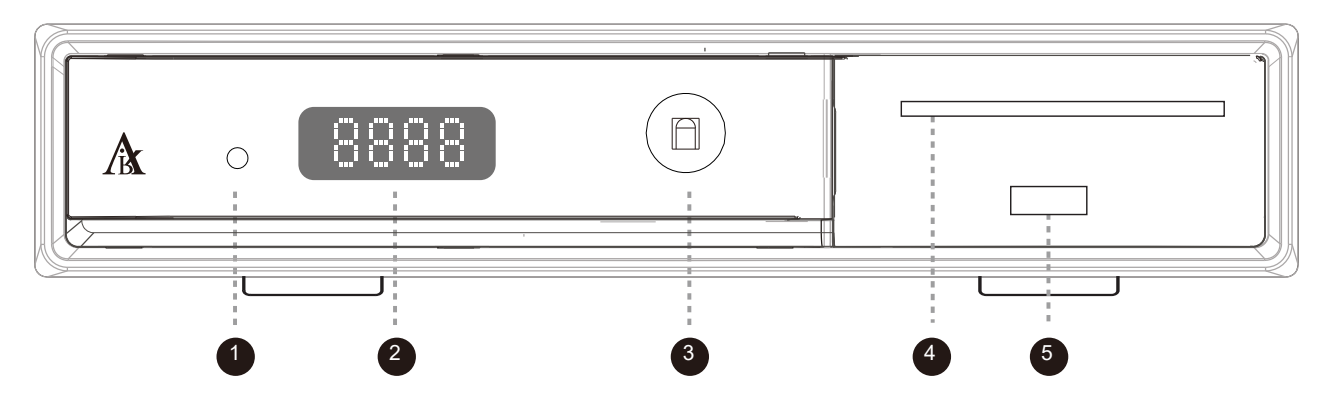

- 1. Světelná dioda = zobrazuje stav přijímače. Zelená = zapnuto. Červená = standby (vypnuto)
- 2. Sedmi-ciferný displej
- 3. Infračervený přijímač: získává signál od dálkového ovladače
- 4. CA slot (uni čtečka)
- 5. USB

Zadní strana

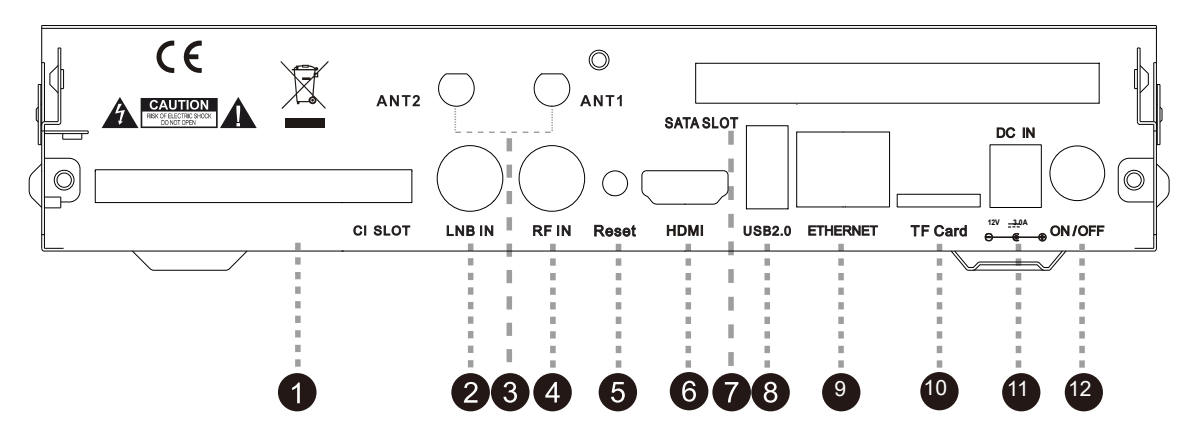

- 1. CI slot
- 2. LNB IN: Konektor pro zapojení LNB (satelit)
- 3. ANT: Konektory na anténky (jsou součástí balení)
- 4. RF IN: Připojení terestriálního kabelu nebo kabelové televize
- 5. Reset: USB update klíč
- 6. HDMI: Připojení k TV pomocí HDMI kabelu pro audio i video
- 7. USB: USB 2.0
- 8. Ethernet: vstup na ethernet kabel
- 9. Slot na TF kartu
- 10. Napájecí vstup (připojte nabíjecí kabel, které je součástí balení)
- 11. Vypínací a zapínací tlačítko

# **Dálkový ovladač**

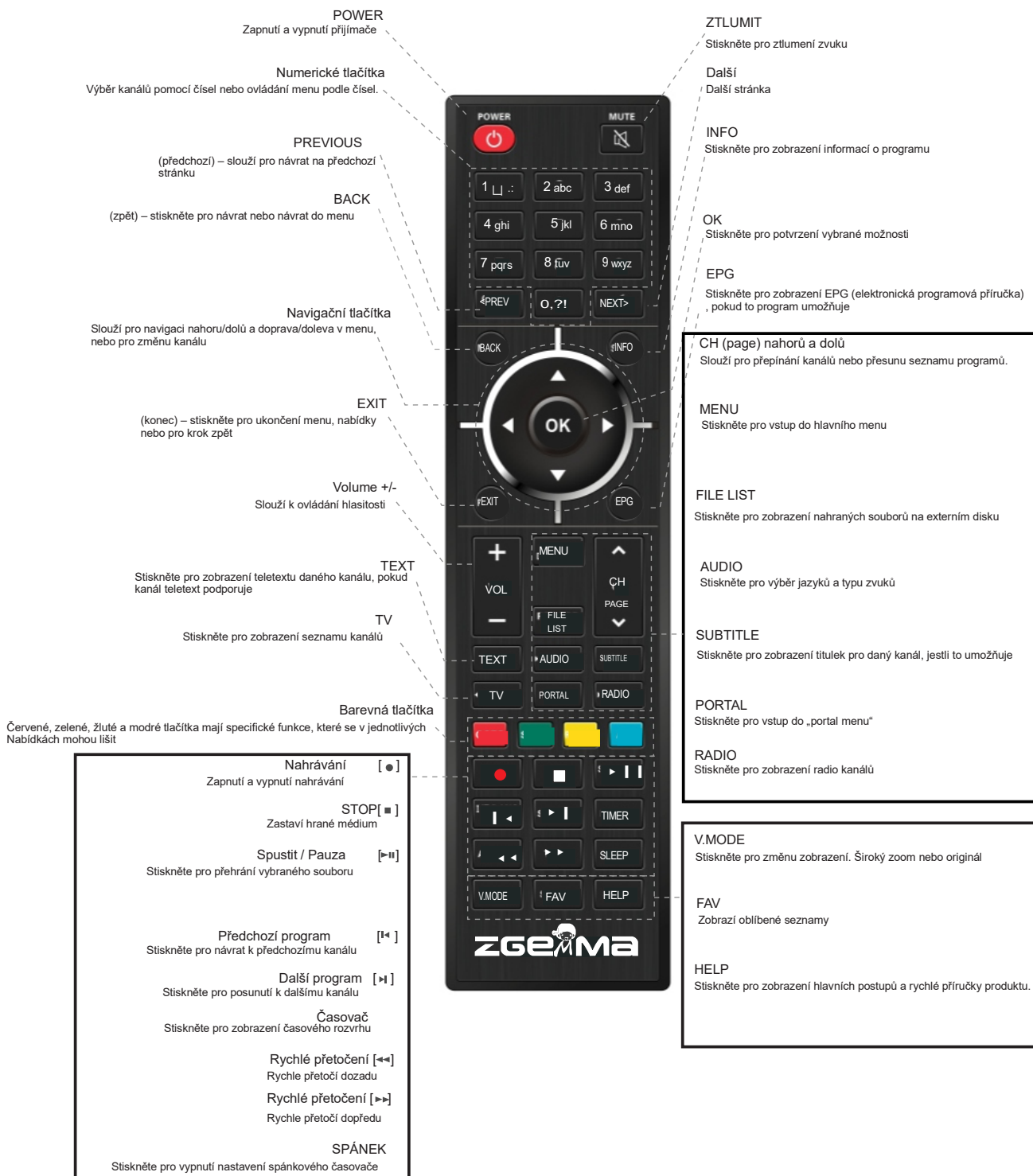

# **Připojení k televizi přes HDMI Kabel**

Dle náčrtku připojte vaši televizi k přijímači pomocí HDMI kabelu.

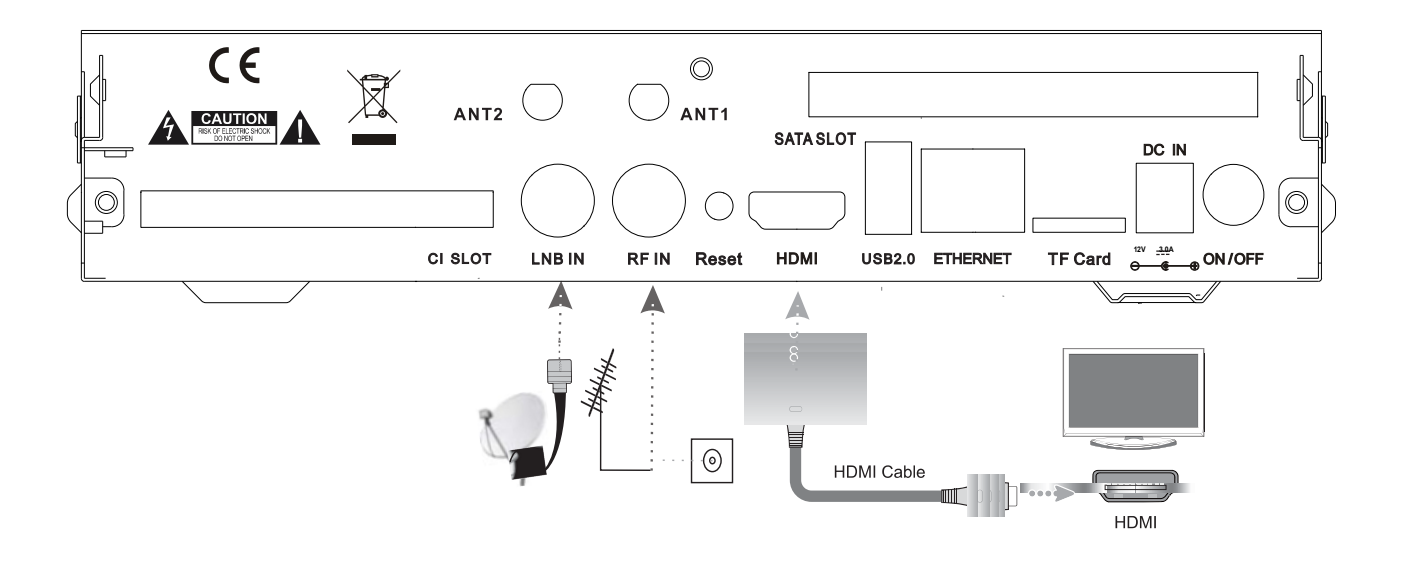

### **Spuštění**

Zapojte adaptér do sítě a do přijímače. Dále našroubujte přiložené wifi anténky na jim určené konektory (ANT 1, ANT 2)

### **První instalace**

- 1. krok vyberte video vstup HDMI na vaší televizi, kterým je připojen přijímač.
- 2. krok Vyberte požadované rozlišení
- 3. krok Vyberte požadovaný jazyk
- 4. krok Nastavte satelitní připojení pomocí příručky na obrazovce

#### **Update softwaru**

- 1. Stáhněte nový software ze stránek [http://www.zgemma.org](http://www.zgemma.org/)
- 2. Rozbalený soubor přesuňte na USB disk do hlavního adresáře
- 3. USB vložte do přijímače (na zadní straně, vstup "USB 2.0")

4. Stiskněte reset tlačítko na zadní straně přijímače, následně přijímač zapněte a 3 sekundy po zapnutí Můžete pustit resetovací tlačítko.

Následně LED dioda začne blikat bíle a červeně a po zhruba jedné minutě se bude přijímač sám restartovat.

Zařízení může využívat služby třetích stran, placené nebo bezplatné služby. Za funkčnost a stabilitu těchto služeb neneseme odpovědnost. Zařízení přehrává obvyklé multimediální, video audio soubory za kompatibilitu s nestandardními formáty, kodeky, kontejnery neneseme zodpovědnost.

Sledování Vysílání prostřednictvím Webového rozhraní vyžaduje podporovaný internetový prohlížeč schopný streamování dat a vybavený potřebnými kodeky.

Pomalé, nebo nestabilní připojení k internetu může vést k nestabilnímu příjmu streamu nebo k úplné nemožnosti jejího užívání. Stabilita příjmu streamu může záviset na rozlišení, v němž jsou jednotlivé programy poskytovány (SD a HD). Za tyto důsledky připojení nesplňující minimální systémové požadavky nelze zařízení reklamovat.

Uživatel bere na vědomí, že užívání Služby prostřednictvím mobilního zařízení a mobilního internetového připojení může mít za důsledek rychlé vyčerpání maximálního měsíčního limitu dat a vznik povinnosti Uživatele hradit vyšší cenu za přenesená data. Poskytovatel neodpovídá za jakoukoli škodu vzniklou Uživateli v této souvislosti.